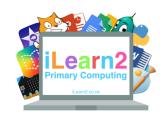

# Year 2 Digital Art Knowledge Organiser

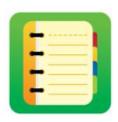

#### ? What are we learning about digital skills?

Art often needs lots of equipment; paper, pencils, colour, paints, rubbers, rulers etc. Creating art on a computer means we can use lots of tools all on one device. Using a computer also makes some tasks quicker. For example, filling a square a colour on a computer is much quicker than painting it with a real paint brush or drawing a square can be more accurate than using a pencil and ruler. We can also change the colour quickly if we make a mistake or change our mind.

### Key knowledge

- 1. Use lines and fill tools to make interesting patterns.
- 2. Add a variety of shapes (outlines and fill) and label them with text.
- 3. Re-create graphics using pixels with different colours.

## **₽** Tips

- 1. Use the undo icon if you make a mistake to go back a step and try again.
- 2. Use the + and to zoom in and out to get more detail.

# B Important Vocabulary

| Pixels      | A computer display, television or any sort of digital screen is made up of small squares called pixels. Each pixel will have a light that changes colour. The smaller the pixels the better the picture will be. You can see the pixels on the duck picture above, each one has its own colour. |
|-------------|----------------------------------------------------------------------------------------------------|
| Fill        | Each pixel can have its own colour and you can use the tools in the software to choose a colour, then click or tap the pixel to change the colour. We can also use the fill bucket to                                                                                                    |
| T Text      | Text is letters and numbers, which we can use to label our art work.                                                                                                    |
| PNG and GIF | When we save our art work, we can choose PNG, which is an image file or a GIF, which is an animated photo.                                                                                                    |